# **4.J MUSIQUE: LA LECTURE DE FICHIERS DE MUSIC STOCKÉS SUR VOTRE PÉRIPHÉRIQUE LACIE CLOUDBOX**

Gardez vos bibliothèques de musique sur votre périphérique LaCie CloudBox pour une lecture facile sur Windows Media Player (Windows uniquement) et itunes®

## WINDOWS MEDIA PLAYER

Les PC connectés au même réseau que votre périphérique LaCie CloudBox peuvent lire les fichiers média compatibles avec Windows Media Player. Pour des informations détaillées sur la façon de profiter de votre musique, de vos films et de vos photos sur un volume partagé comme le dossier Famille de la CloudBox, veuillez voir la page dédiée chez Microsoft:

[Windows Media Player](http://windows.microsoft.com/en-US/windows/products/windows-media-player)

### Windows Media Player sur votre PC

- 1. Allez à **Démarrer > Tous les programmes/Programmes > Windows Media Player**
- 2. Sur le côté gauche de la fenêtre du Lecteur Windows Media, recherchez d'autres **Bibliothèques > LaCie-CloudBox**. Cliquez sur **LaCie-CloudBox**.

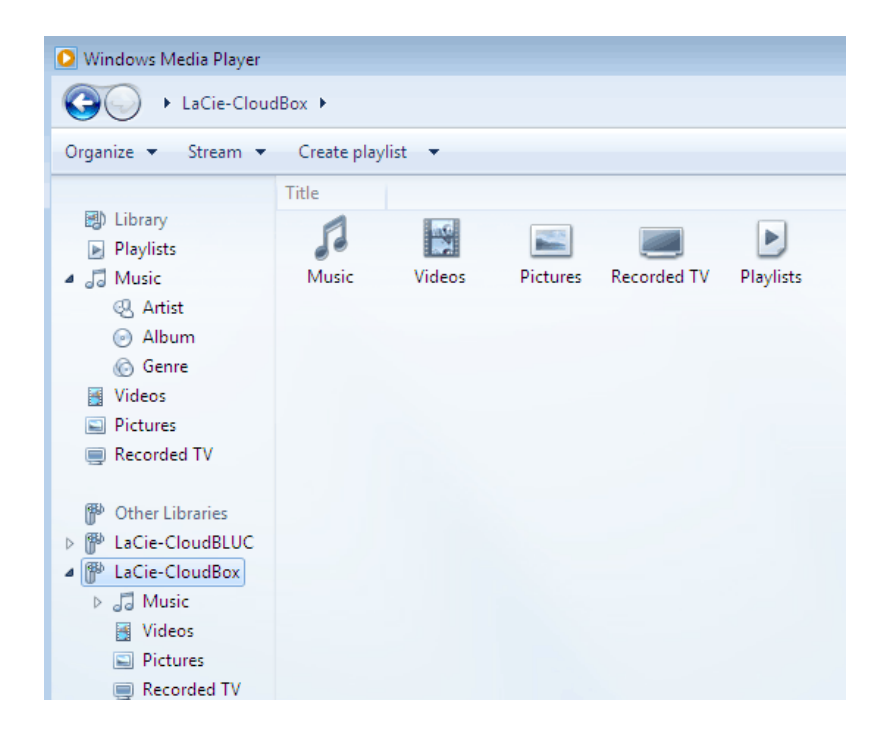

3. Allez au fichier que vous souhaitez jouer.

## ITUNES

Pour garder votre bibliothèque iTunes sur votre LaCie CloudBox:

- Mac/PC: Activez l'accès à la musique et aux listes de lecture sur n'importe quel ordinateur de la maison. La librairie apparaîtra sous **PARTAGE** dans iTunes.
- Périphériques iOS: Activez l'accès à la musique et aux listes de lecture. La bibliothéque apparaîtra sous **Partage** dans Musique.
- Appareils Android: Activez l'accès à la musique avec des applications qui prennent en charge iTunes.

Apple fournit des instructions détaillées sur la manière de déplacer une bibliothèque iTunes sur un réseau de stockage tel que votre LaCie CloudBox. Veuillez consulter les liens ci-dessous avant de copier votre bibliothèque iTunes vers votre périphérique LaCie CloudBox.

#### **Partagez votre bibliothèque iTunes :** [Comprendre le Partage Maison](http://support.apple.com/kb/HT3819)

**Centraliser votre bibliothèque iTunes :** [Comment faire pour déplacer votre musique](http://support.apple.com/kb/HT4527?viewlocale=en_US)

# PÉRIPHÉRIQUES MOBILES

## Chez soi

Vous accédez facilement à la musique stockée sur LaCie CloudBox en utilisant le Twonky Mobile app. Pour plus d'informations sur la manière d'accéder à de la musique avec le Twonky Mobile app, aller à [Acceder à la maison](http://manuals.lacie.com/fr/manuals/cb/04_tutorials/disc-tut07a-mobile-access) [- en mobilté.](http://manuals.lacie.com/fr/manuals/cb/04_tutorials/disc-tut07a-mobile-access) En plus de Twonky Mobile et des Programmes de musique autochtone sur votre plate-forme logicielle IOS et appareils Android, il y a de nombreuses applications gratuites et payantes disponibles au téléchargement. Veuillez consulter la documentation relative à votre application préférée.

### Hors de la maison

Les applications comme LaCie MyNAS, Emit, Plex, etc. fournissent un accès partagé rapide aux bibliothèques de musique et à votre bibliothèque iTunes. Reportez-vous à la section [Accès aux fichiers LaCie CloudBox depuis](http://manuals.lacie.com/fr/manuals/cb/04_tutorials/disc-tut07) [votre périphérique mobile](http://manuals.lacie.com/fr/manuals/cb/04_tutorials/disc-tut07) pour de plus amples informations.